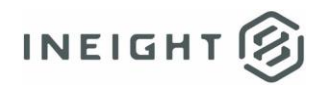

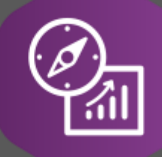

# Explore API Documentation

SelfService\_Schedule\_ScheduleCodeValue

Version 1.0

Last Modified: 4/11/2023 Last Modified By: Kimo Pickering

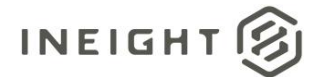

#### <span id="page-1-0"></span>**Change Log**

This changelog only contains significant or notable changes to the revision. Any editorial-type changes or minor changes are not included.

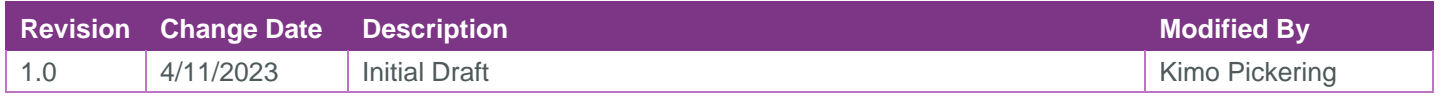

# **Contents**

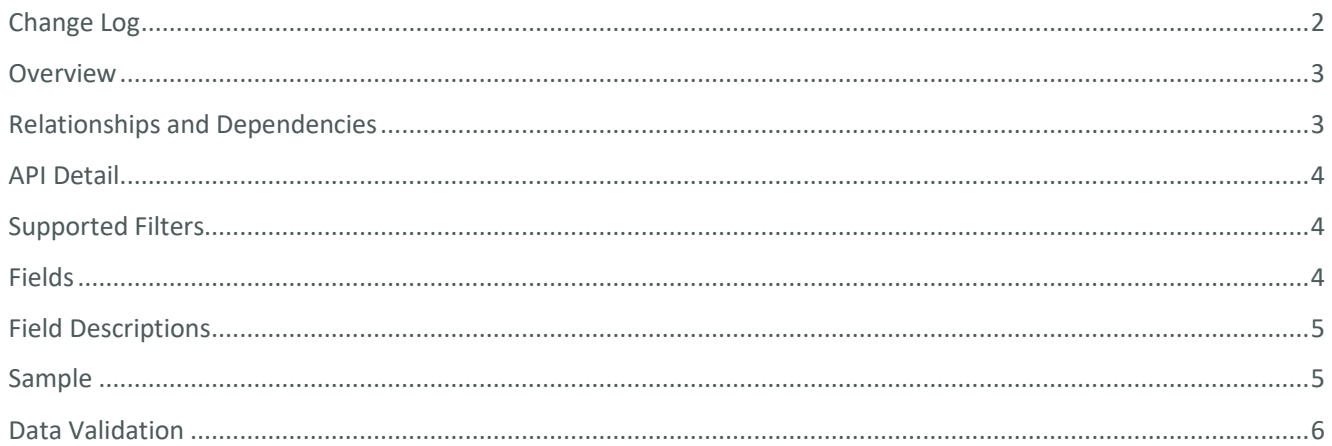

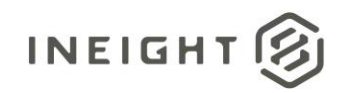

#### <span id="page-2-0"></span>**Overview**

The SelfService\_Schedule\_ScheduleCodeValue API is one of multiple APIs comprising the data contained in the Schedule Codes entity. The SelfService\_Schedule\_ScheduleCodeValue table contains the custom Project Code values (tags) at the project level that have been assigned or are ready to be assigned to individual schedules. The codes and their values are created in the application's Schedule Configuration view's Knowledge Tags tab. Each Schedule Code ("Project Code") can contain multiple values for the user to choose from and be structured in a hierarchical format.

#### <span id="page-2-1"></span>Relationships and Dependencies

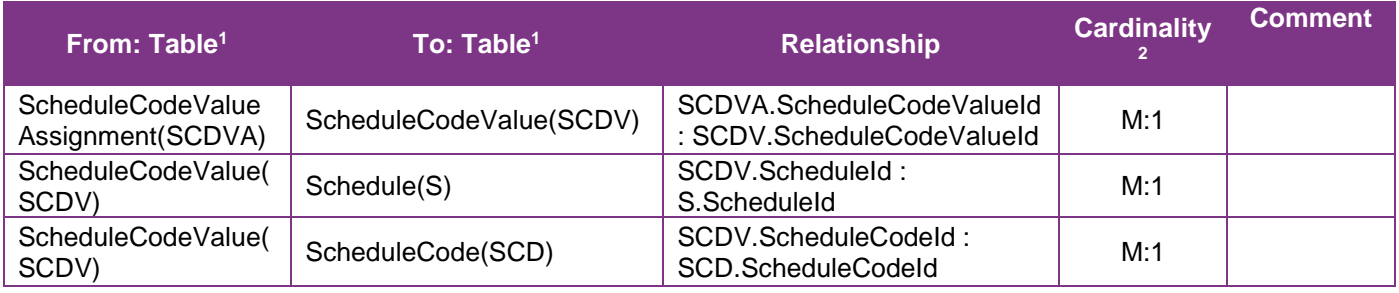

<sup>1</sup> *Prefix table name with "SelfService\_Schedule\_" and exclude table abbreviation for queries (e.g., SelfService\_Schedule\_ScheduleCodeValue)*

 $2$   $1:M =$  One to Many,  $1:1 =$  One to One, M: $1 =$  Many to one

**Figure 1. SelfService\_Schedule\_ScheduleCodeValue ER Diagram**

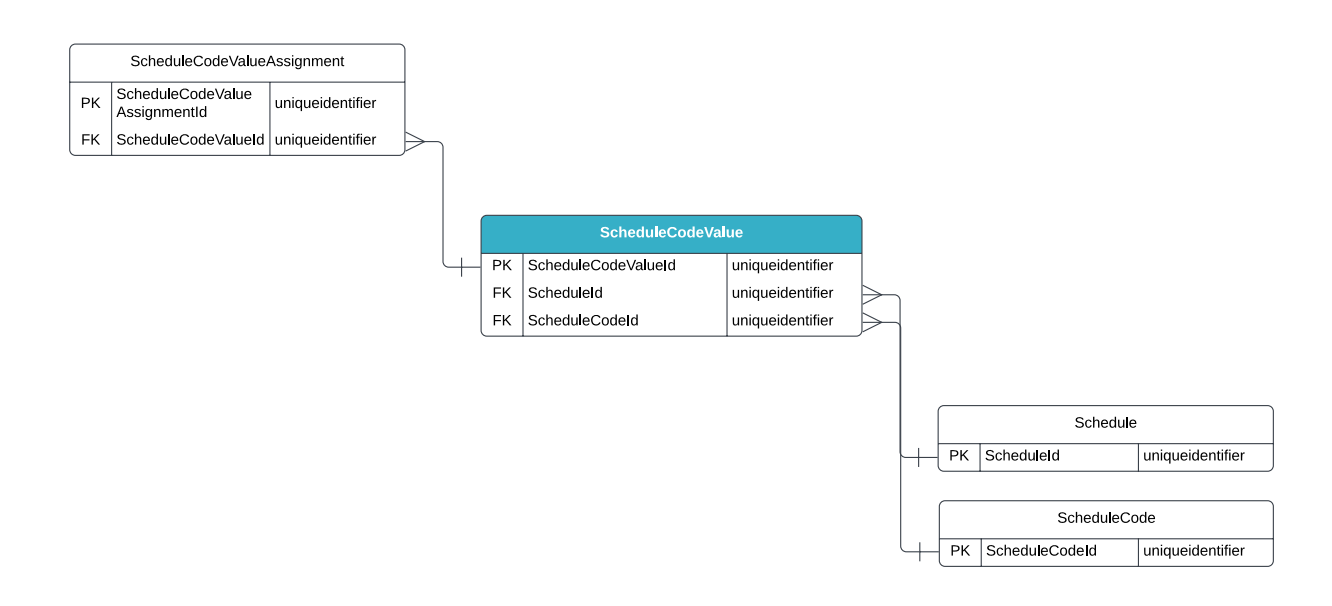

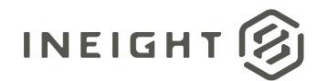

# <span id="page-3-0"></span>API Detail

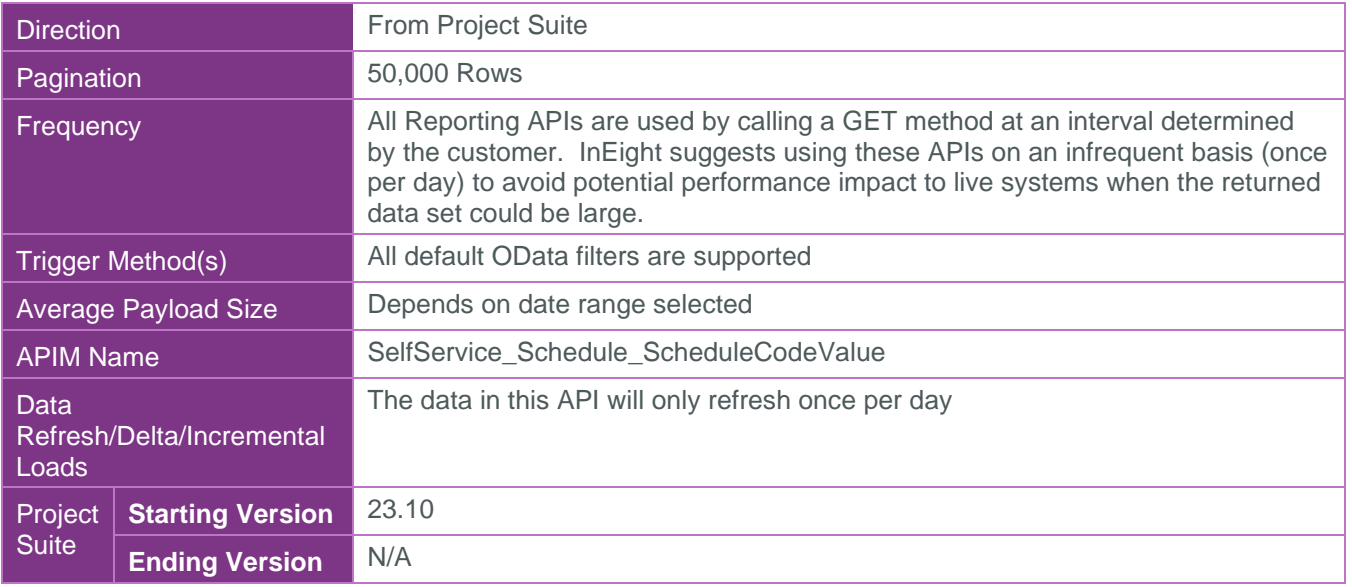

#### <span id="page-3-1"></span>Supported Filters

All default OData filters are supported by this API.

# <span id="page-3-2"></span>Fields

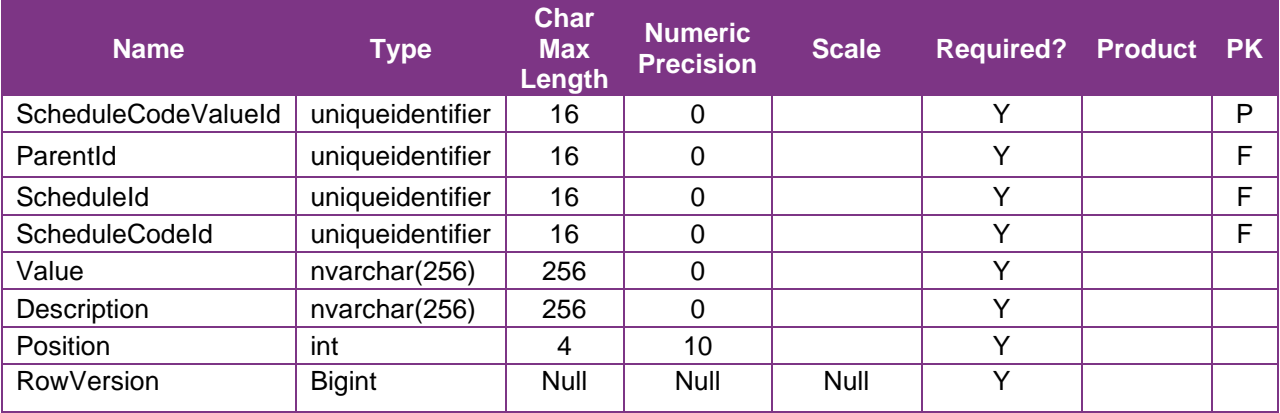

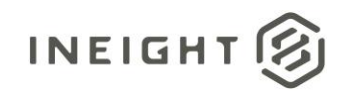

# <span id="page-4-0"></span>Field Descriptions

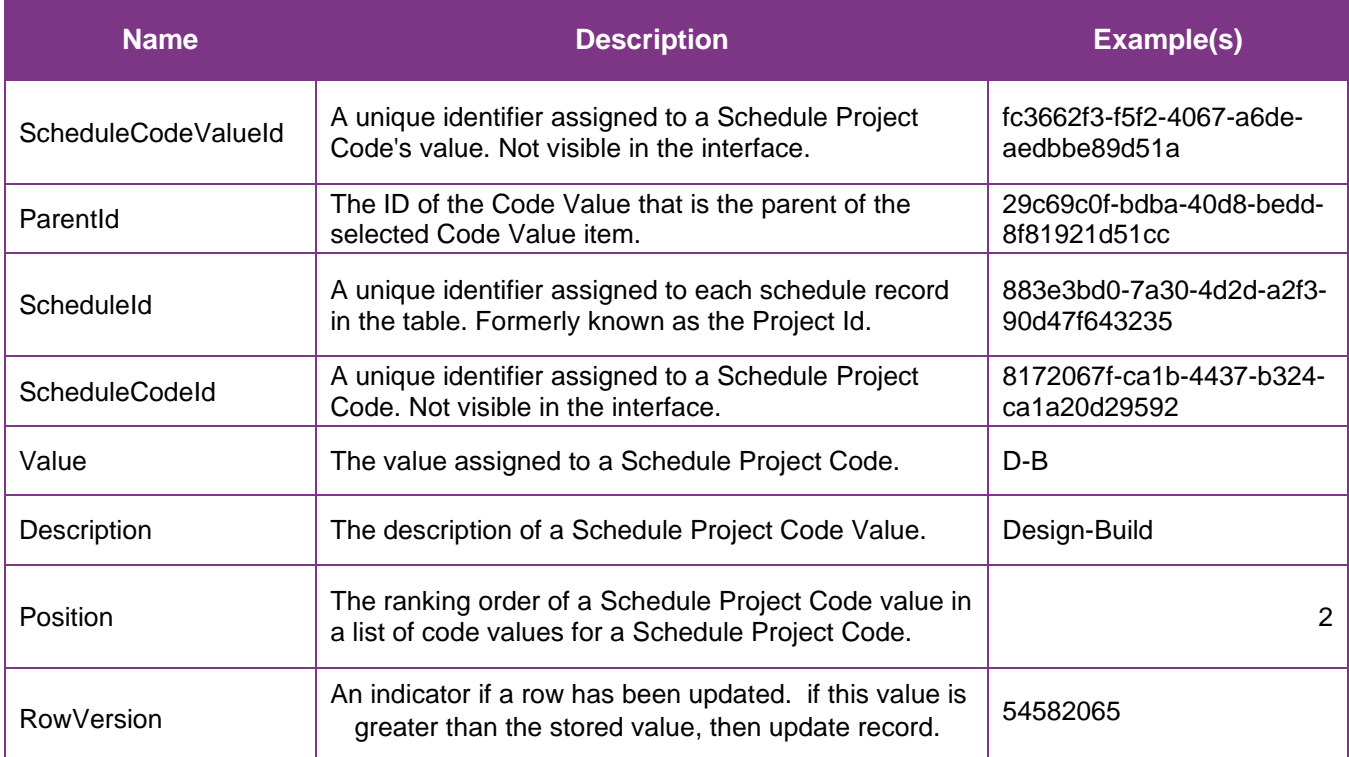

# <span id="page-4-1"></span>Sample

{"ScheduleCodeValueId":"fc3662f3-f5f2-4067-a6de-aedbbe89d51a",

- "ParentId":"29c69c0f-bdba-40d8-bedd-8f81921d51cc",
- "ScheduleId":"883e3bd0-7a30-4d2d-a2f3-90d47f643235",

```
"ScheduleCodeId":"8172067f-ca1b-4437-b324-ca1a20d29592",
```
"Value":"D-B",

```
"Description":"Design-Build",
```
"Position":"2"}

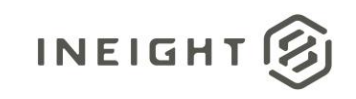

#### Data Validation

The Schedule Project Codes created for a project schedule can be found by opening a schedule, navigating to the Schedule Configuration view, selecting the Knowledge Tags tab, then selecting Project under the Codes section from the dropdown menu shown in blue text (1) in the image below. This is where Schedule Project Codes and their values can be created and/or edited for a project schedule. After Schedule Project Code values are created, they are ready to be assigned to a Project's schedule from the application's main home page.

**Figures 2. Schedule > Schedule Configuration > Knowledge Tags > Codes/Project > edit "Contract Type"**

<span id="page-5-0"></span>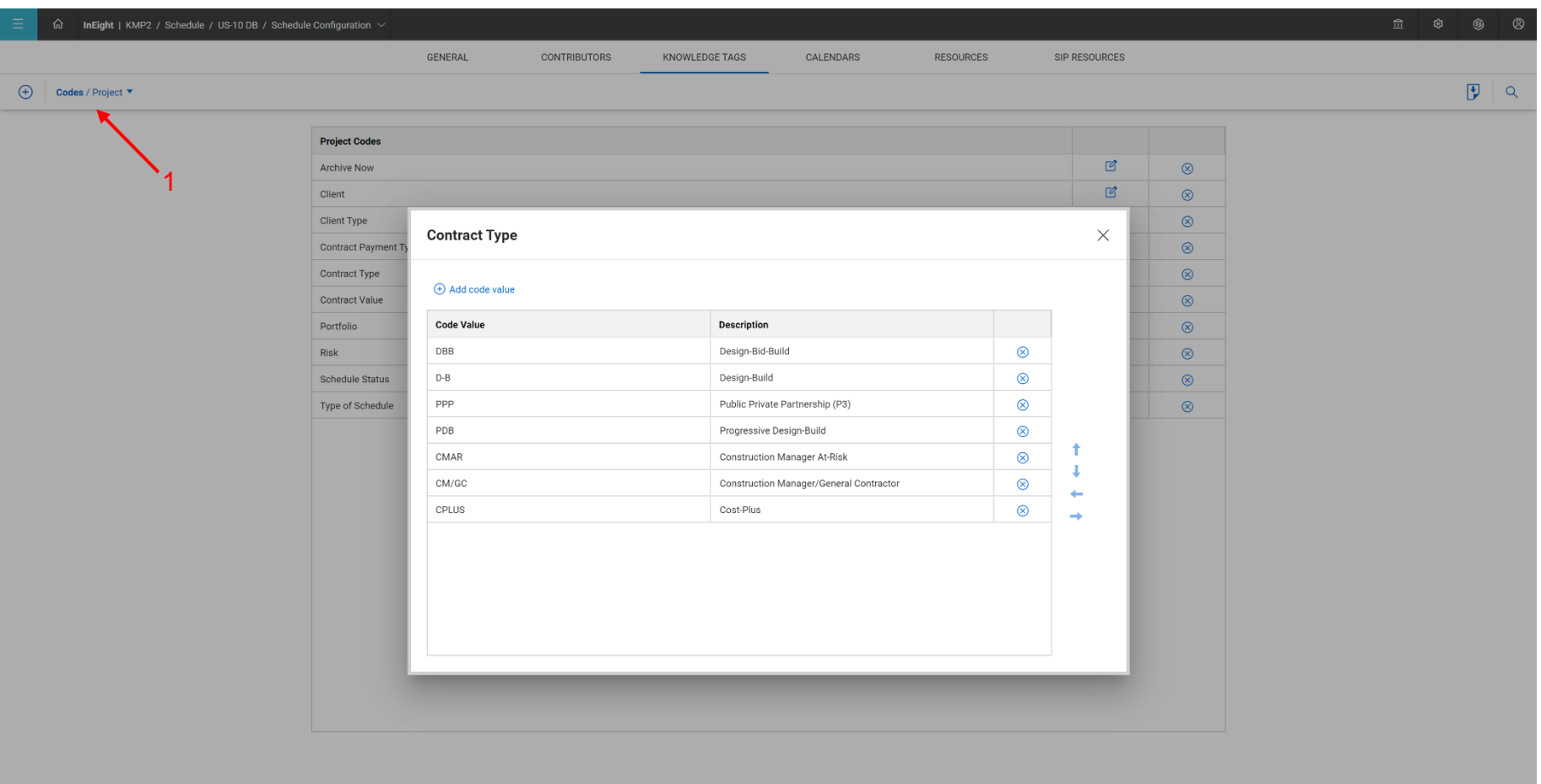

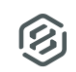